### IOS PDF

# https://www.100test.com/kao\_ti2020/290/2021\_2022\_\_E6\_80\_9D\_ E7\_A7\_91IOS\_E9\_c101\_290893.htm Cisco  $\overline{A}$  los

现在有很多IOS 的技巧,不过其中的多数最好的技巧并不足

 $\text{IT}$ 

角讲述使用思科IOS 的五个技巧,笔者相信这些技巧一定会

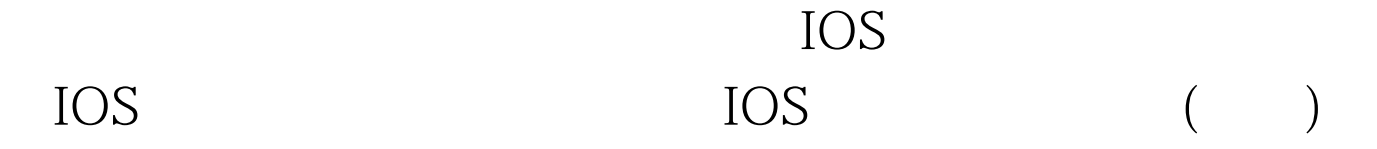

1. show ip route = sh ip ro 2 show running-configuration =  $\sin$  run 3 show ip ospf =  $\sin$  ip o , and the contract of  $\overline{R}$ copy running-configuration startup-configuration co run start, wrw. write , and the set of the set of the set of the set of the set of the set of the set of the set of the set of the set of the set of the set of the set of the set of the set of the set of the set of the set of the set of the se

Enter commands more efficiently with Cisco command aliases"

 $\overline{a}$ 

)

service timestamps

#### log datetime localtime show-timezone msec year

 $($ 段: \*Oct 21 15:31:54.955 CDT: %LINEPROTO-5-UPDOWN: Line protocol on Interface GigabitEthernet0/0, changed state to down service sequence-numbers

 $\frac{1}{2}$  to the contract of the contract of the contract of the contract of the contract of the contract of the contract of the contract of the contract of the contract of the contract of the contract of the contract of

default interface FaO/O and the Linux  $\mathbf{gr}\mathbf{ep}$ 

default interface

## $IOS$

begin include OSPF sh run | beg router ospf IP sh run | inc ip address

exclude

 $\sim$  do"

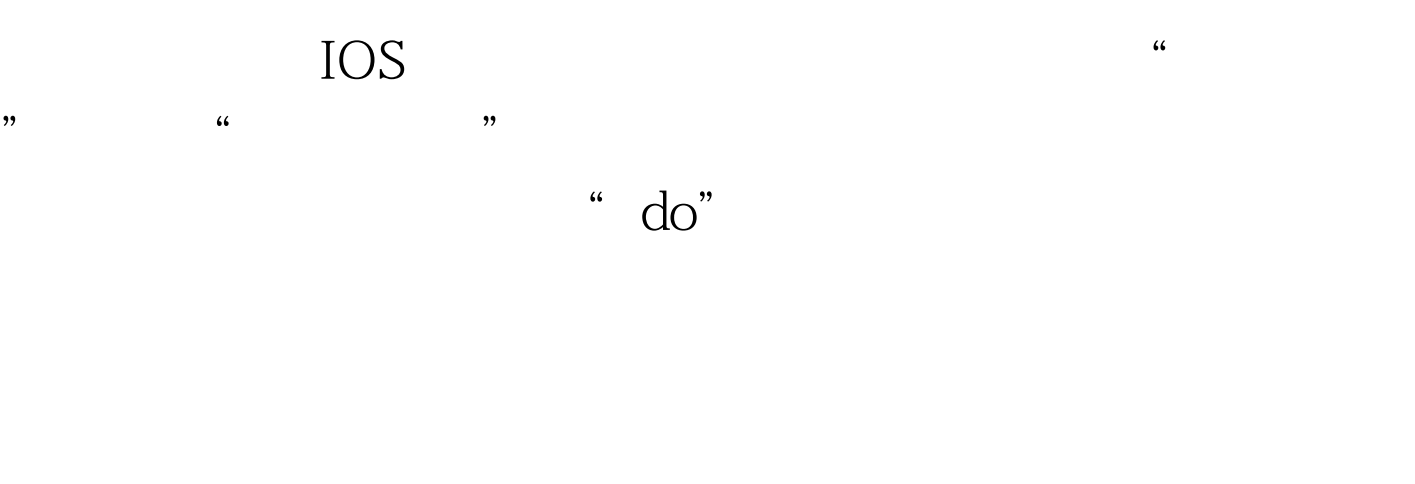

### $OSPF$ ,  $OSPF$

Router(config)# router eigrp 100 Router(config-router)# do sh ip ei nei IP-EIGRP neighbors for process 100 H Address Interface Hold Uptime SRTT RTO Q Seq 2 12.1.1.2 Fa0/0 13 00:52:47 88 2280 0 6581

 $\mathbf d$ o $\mathbf d$ 

100Test www.100test.com